# Identifying and Fixing Errors in DAISI

### Agenda

- What are Errors? And why do they exist?
- **Errors vs Warnings**
- **IDENTIFY CONTENTS**
- ▶ Common Errors and How to Resolve Them

### What are Errors? And Why do they Exist?

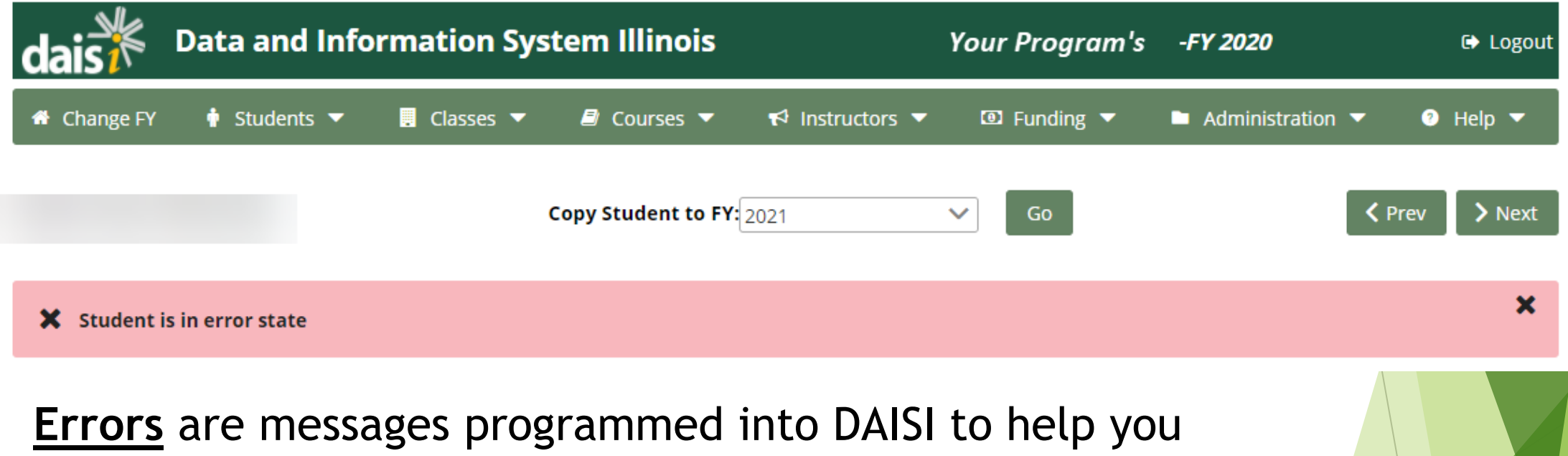

identify erroneous or missing data and instances in which you've defied state or federal policy guidelines.

- Indicate erroneous or missing data or policy issues
- Always "fixable"
- Prevent students from being counted towards generation and performance reports
- Denoted by red banner or a

#### ERRORS WARNINGS

- Indicate erroneous or missing data or policy issues
- Sometimes not "fixable" (e.g., "warning.PreTest.NotDoneBy 3rdDay")
- Always contain "warning" in text
- Denoted by gold banner or **A**

## Identifying Errors

**Student Error Summary Student Error Details** 

**Required** 

**Enrollment Report** 

**Program Status Report** 

**NRS Performance Report PoP** 

#### **Static**

**A1 Extract Report** 

**AEFL Certification of Units Report** 

**Cohort: Follow-up Measure 2-Retained Employment** 

Cohort: Follow-up Measure 3-Earned GED or Sec Cred

Cohort: Follow-up Measure 4-Entered Post-Sec

**EL/Civics Report (Program)** 

HSF - Summaru Match bu Month

#### Error Reports

- Student Error Summary: Provides an overview of the number of errors in your system of each type
	- *Note: # of Errors ≠ # of Students in Error State*
- Student Error Details: Provides a list of all errors and warnings by student
	- $\triangleright$  More filtering options to target the kinds of errors you want to see

### Student Error Summary

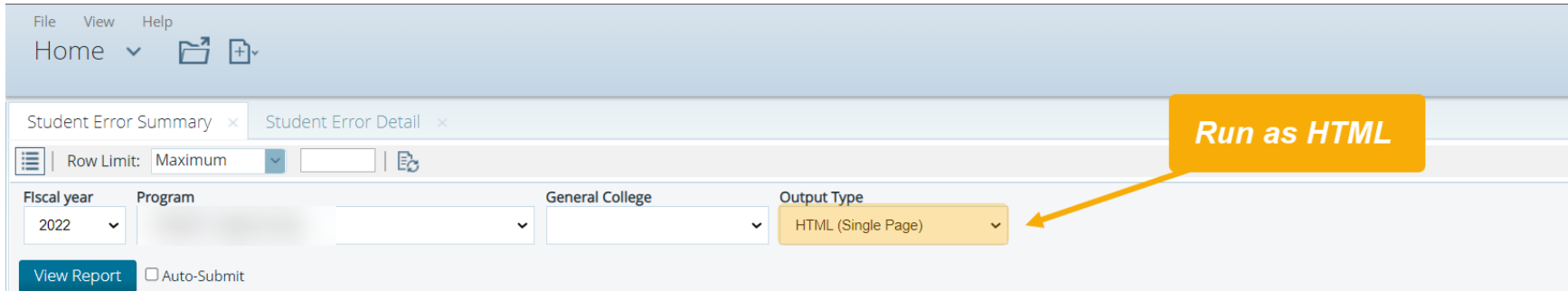

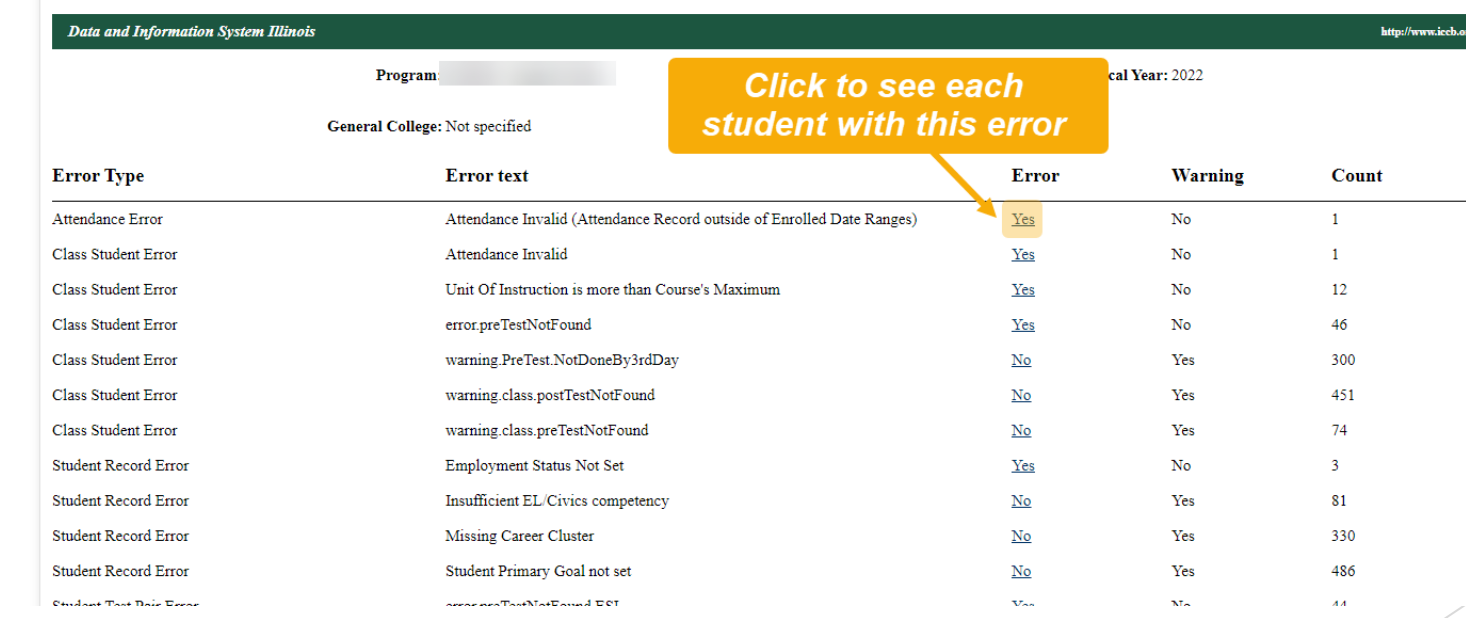

#### **Pro Tips:**

- **Set** *Minimum AH* **to 12 and** *Minimum UI* **to 0.5 to see students who might be otherwise NRSeligible**
- **Set** *Errors* **to "Yes" to see only Errors (and no Warnings)**
- **Set** *Number of Errors* **to "All"**
- **Set** *Output Type* **to Excel or PDF so you can keep track of errors you've fixed**

It can take up to *48 hrs* for error corrections to be reflected in DAISI!

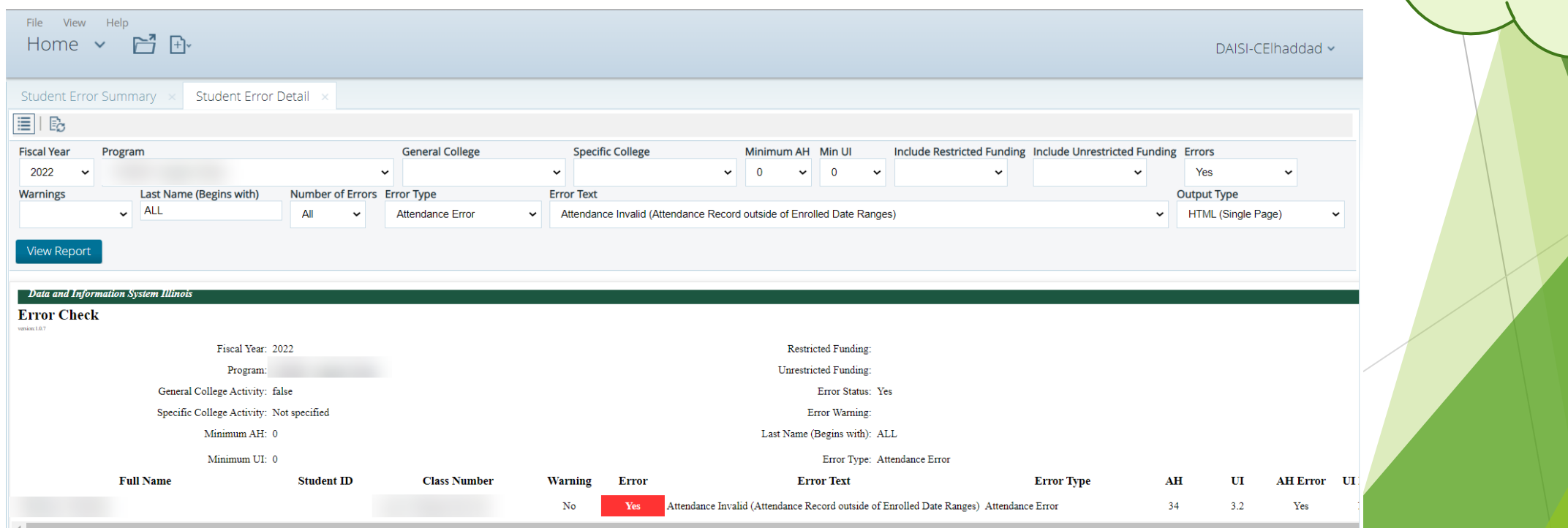

### Student Error Details

#### Student List/Search Feature

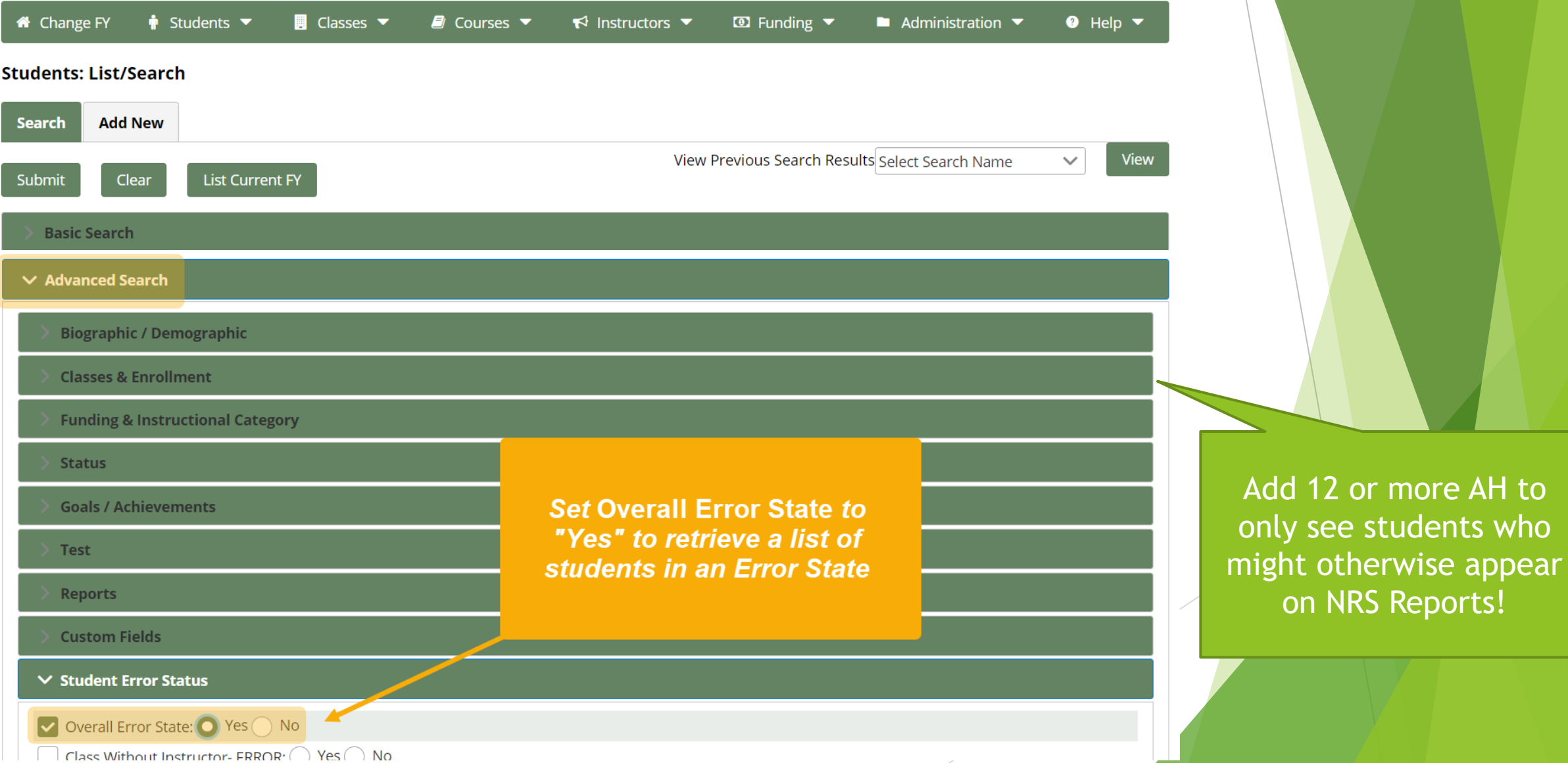

more AH to

Reports!

### Pro Tip: Save Your Search Settings!

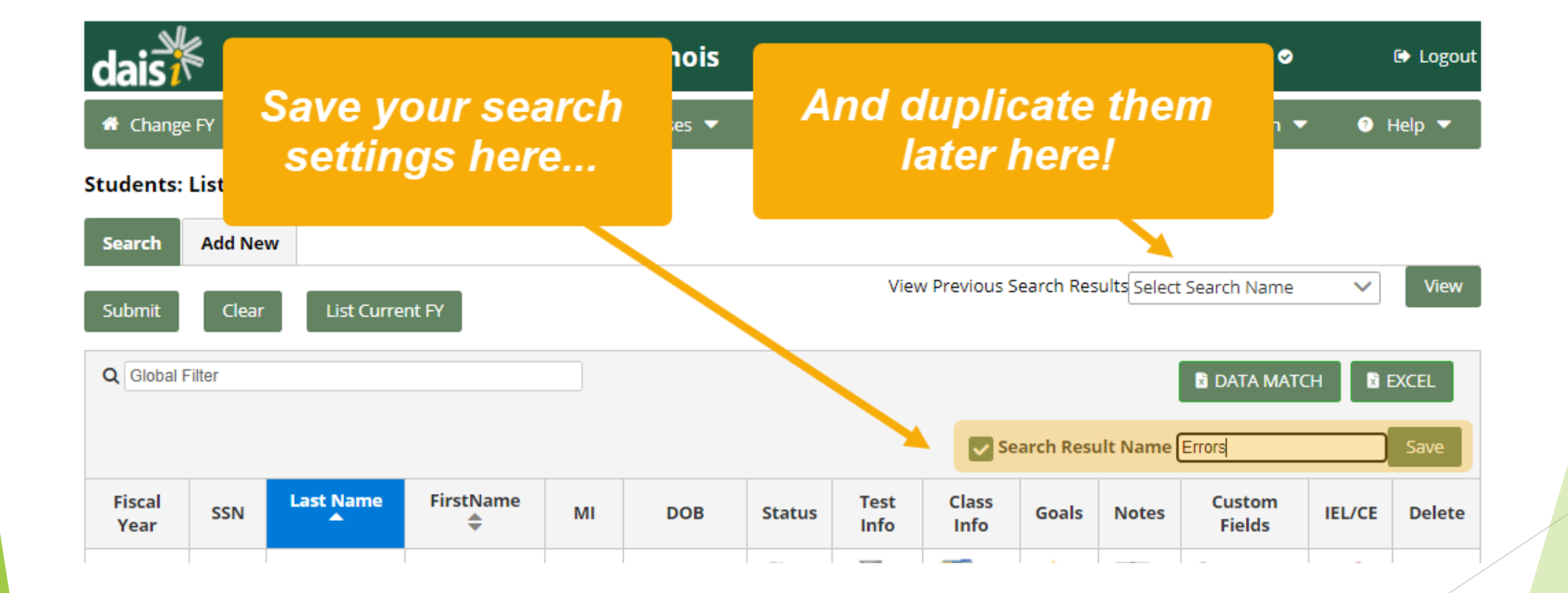

### Follow the Error Icon! <sup>3</sup>

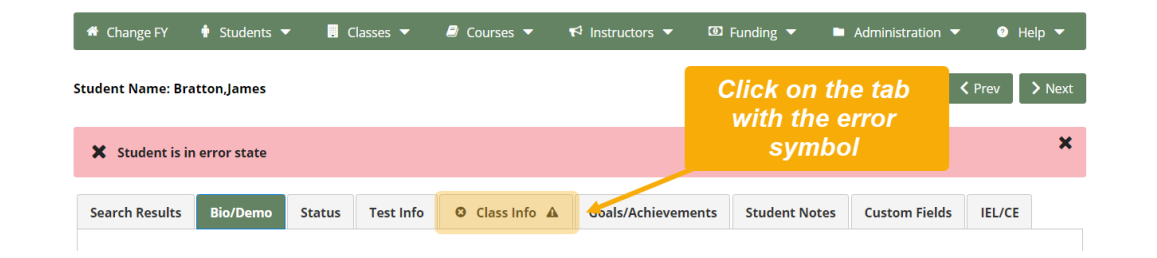

**Current Class Information** 

2020-08-03 ASE

Non-Adult Education Course Enrollments

**Career Cluster** 

Fund

Exit

Date

 $2020 - 08 - 26$ 

**Course Completion Status** 

Inst.Cat.

Fund

Src

3405

Exit

Date

**Exit Code** 

Completed

Exit

Code

Attendance

**Delete** 

**Attendance** 

Attendance Report

Expected Chart Actual Char

**Look for the class with** the error symbol, and click on it

2020-08-02

**Class/Section** 

**Class/Section** 

**Course Title** 

 $\bullet$ 

Course

Name

Course

**Name** 

Course

Main

Campus

**Course End Date** 

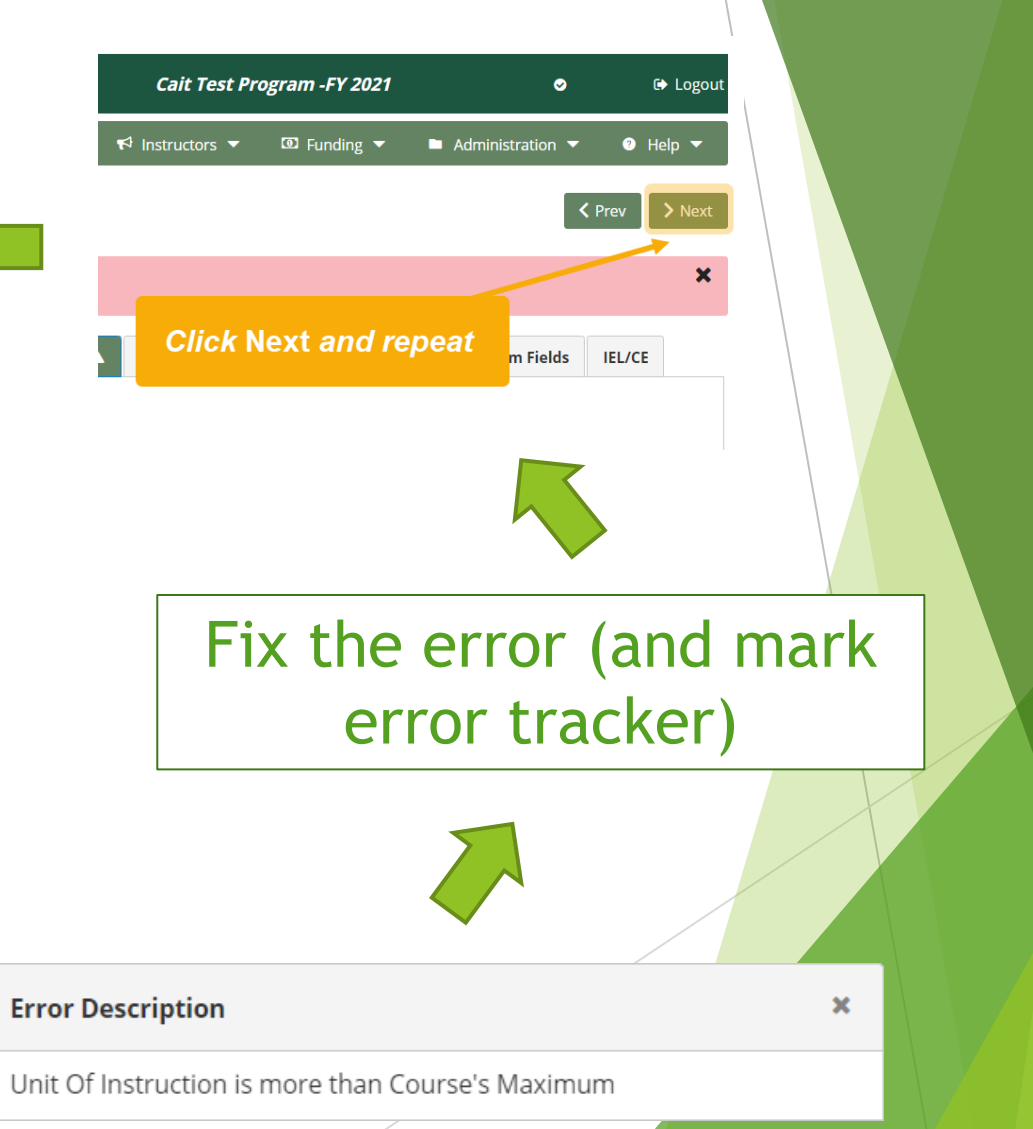

## Common Errors and How to Resolve Them

### Missing Pre-test

*Error text: error.preTestNotFound* or *error.preTestNotFound ESL*

#### *What does this mean?*

The student does not have a valid pre-test for *all* instructional categories in which they are enrolled.

*Solutions:*

- ✓ Administer an ICCB-approved assessment (or assessments) and record in DAISI
- $\checkmark$  Apply the 120-day rule to an existing test (if applicable)

### Max UI Exceeded

*Error text: Unit Of Instruction is more than Course's Maximum*

#### *What does this mean?*

The number of UI the student has accrued in the course is greater than the Max UI indicated on the course page.

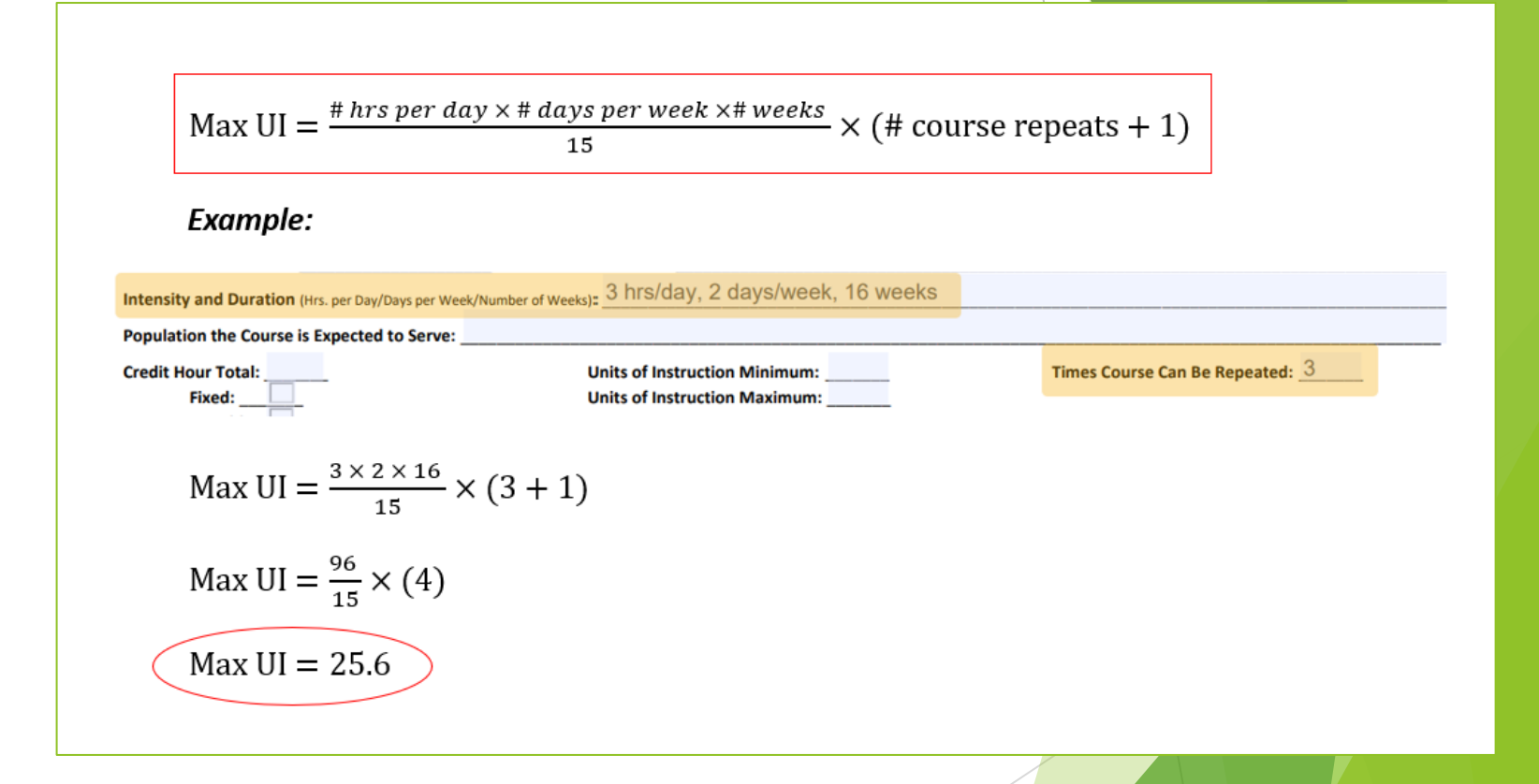

### Max UI Exceeded (continued)

#### *Solutions:*

- $\checkmark$  Check the Max UI calculation. If it's incorrect (which is usually the case) edit the course details.
- $\checkmark$  Drop the student from the course

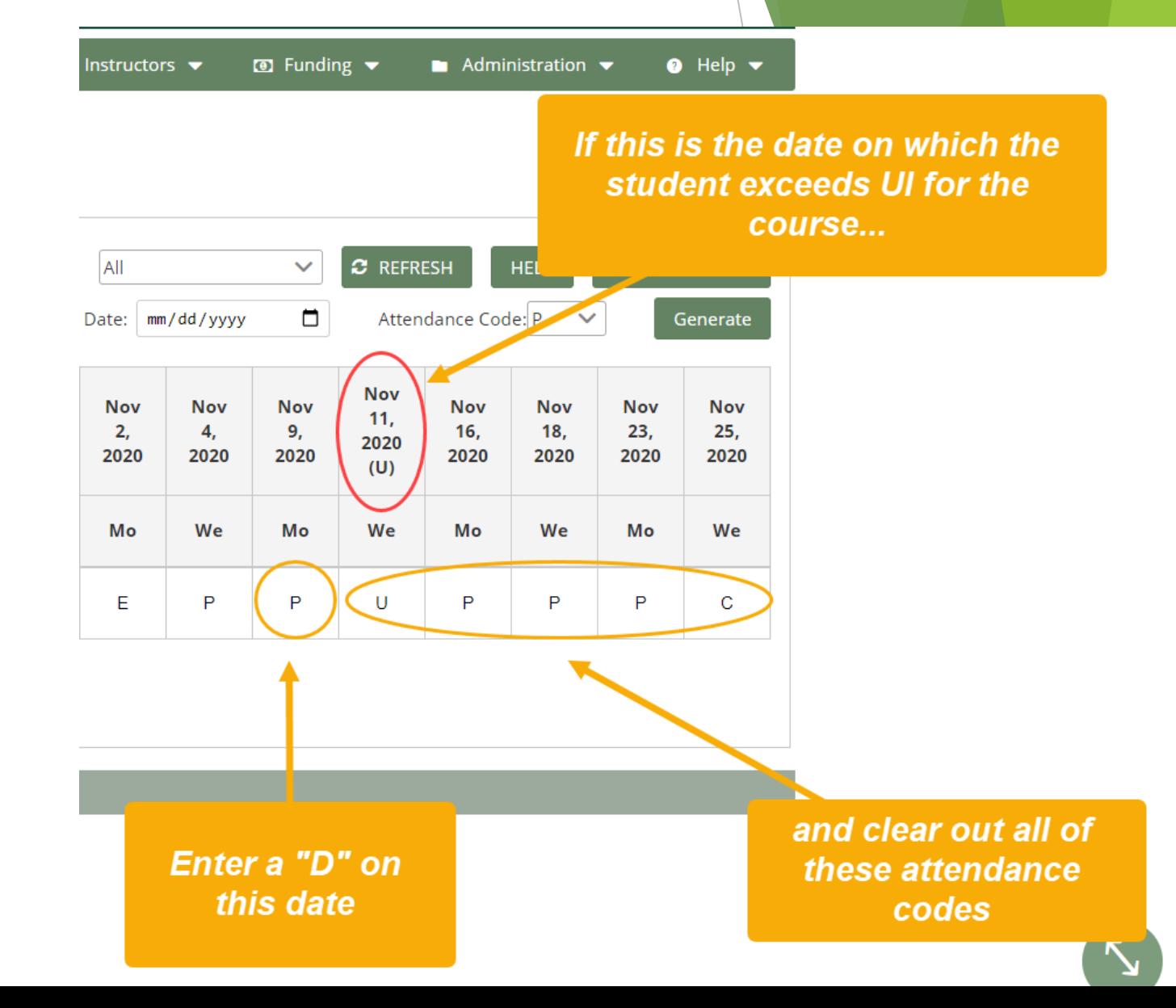

### Missing Employment Status

*Error text: Employment Status Not Set*

#### *What does this mean?*

The student's record was saved without employment information

*Solution:* Complete the student's employment information on their Status page

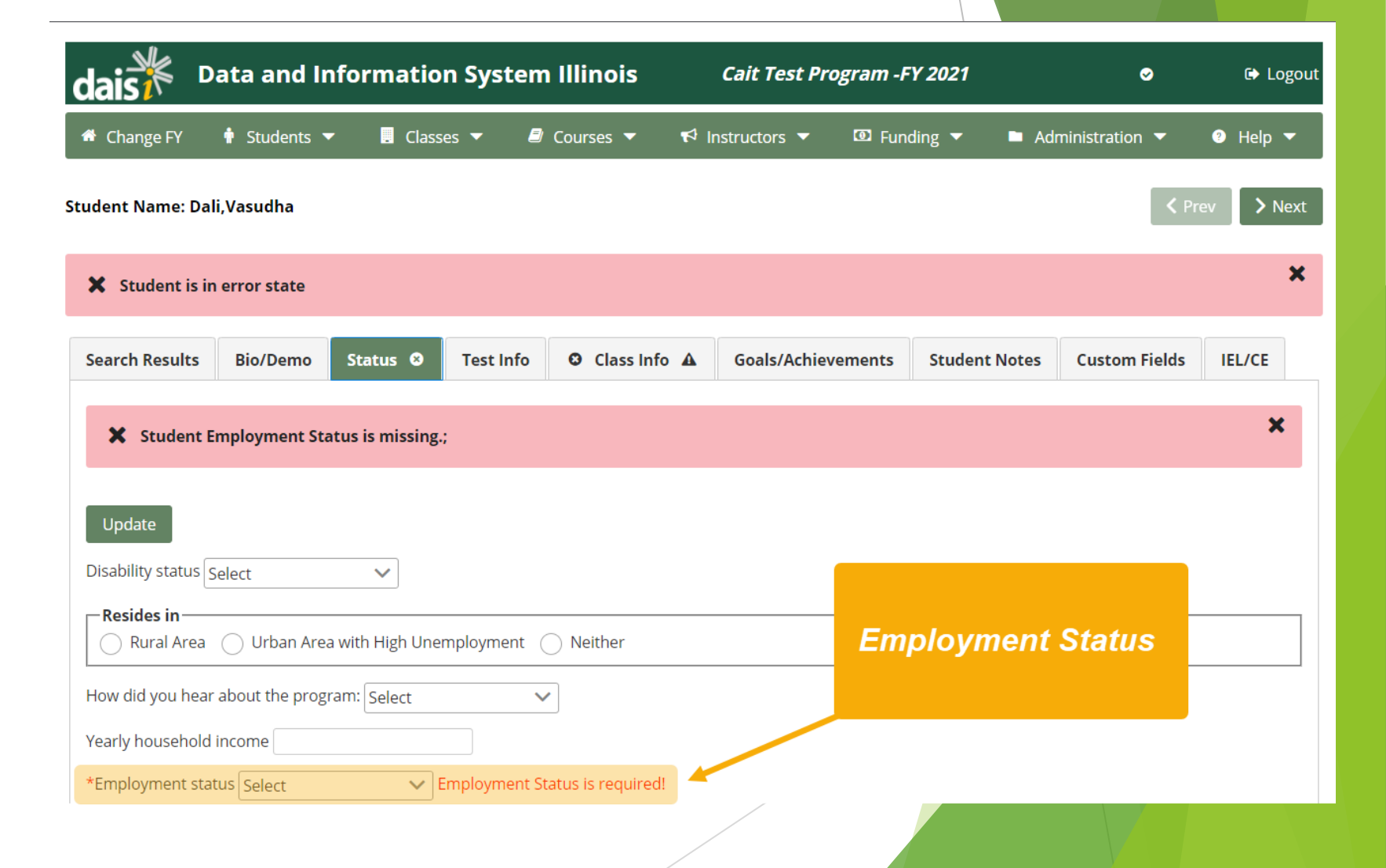

### Invalid Attendance

*Error text: Attendance Invalid (First Enrollment Record has unexpected Enrollment Type)*

*What does this mean?*

Attendance errors are tricky. A lot of different things can go wrong, and there is a set number of error messages, so sometimes, the error message doesn't perfectly describe the problem causing the error.

Usually, one of the following has occurred:

- The class enrollment type (Regular, Fixed, Individualized) was changed after the  $\boldsymbol{\mathsf{x}}$ course was created
- The start date of the class was changed after the class was created  $\mathsf{x}$

#### *Solutions:*

- $\checkmark$  Check to ensure the first attendance code in the (Regular) attendance grid is either E, ET, or AW
- $\checkmark$  Duplicate the class, transfer all the data from the old class to the new class, and delete the old class

#### Invalid Attendance

*Error text: Attendance Invalid (Attendance Record outside of Enrolled Date Ranges)*

#### *What does this mean?*

There is an attendance record either before the start date of the class or after the end date of the class. This usually happens when the start or end date of the class changes after someone has already entered data into the attendance grids.

*Solution:* Delete the out-of-range attendance record.

#### Invalid Attendance

*Error text: Attendance Invalid (Given Day Not Scheduled)*

#### *What does this mean?*

- The Given/Unscheduled code of the date does not match the attendance code entered (e.g., the user entered "U" on a "GH" day
- The Given/Unscheduled code of the date at the Administration level does not match the Given/Unscheduled code of the date at the class level (e.g., the class designates 12/25 as an Unscheduled Day while 12/25 is designated as a Given Holiday at the Administration level)

#### *Solutions*

- $\checkmark$  Change the attendance code or Given/Unscheduled Day designation so the two match
- $\checkmark$  Change the Given/Unscheduled Day designation at the class or institution level so the two match

### Questions?

#### **Resources**

- DAISI 2.0 Online User Guide
	- Recordings and slides posted to Training page!
- **DAISI Office Hours**
- **Regional Support**